**Field Engineering Education** 

Student Guide

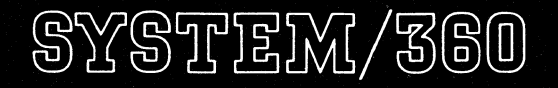

Model 25-1400 Series Compatibility Feature

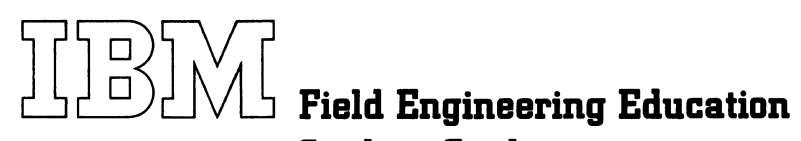

**Student Guide** 

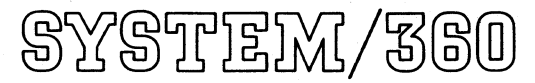

Model 25-1400 Series Compatibility Feature

# **PREFACE**

This guide is primarily intended for use by students enrolled in System/360 Model 25 - 1400 Series Compatibility Feature Course 13217.

# Second Edition

This is a major revision of, and makes R25-5433-0 obsolete. (10-10-69)

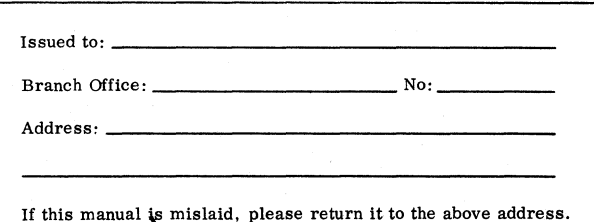

Address any comments concerning the contents of this publication to: IBM, Field Engineering Education Media Development Center, Dept 916, Rochester, Minnesota 55901

# **CONTENTS**

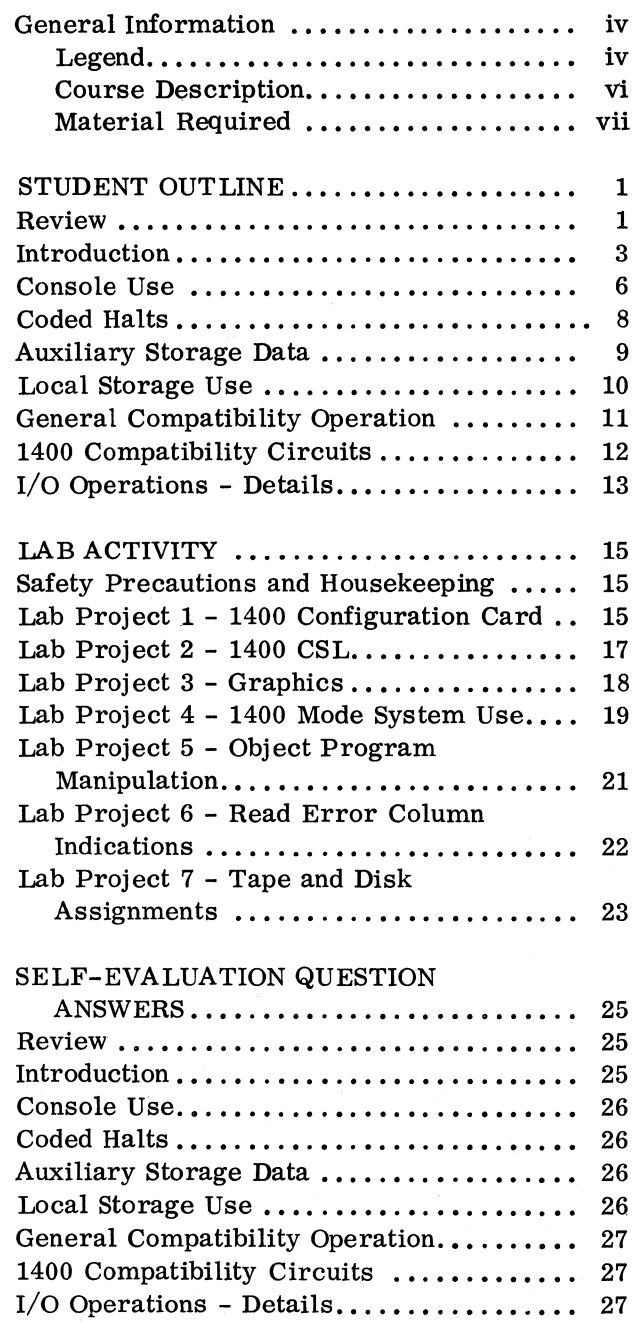

# GENERAL INFORMATION

# LEGEND

 $\mathcal{L}^{\text{max}}_{\text{max}}$ 

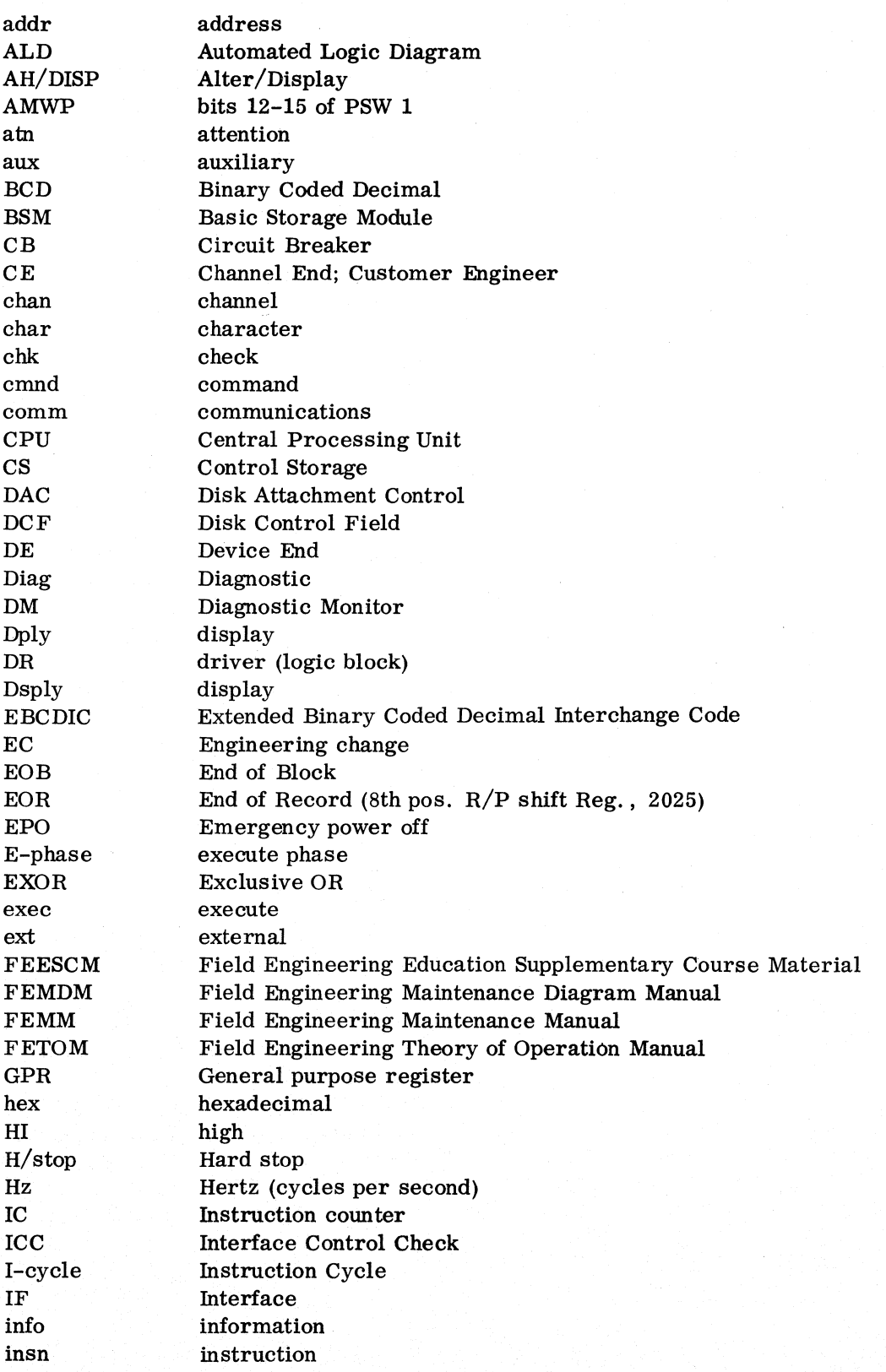

in<br>Martin Martin 1990

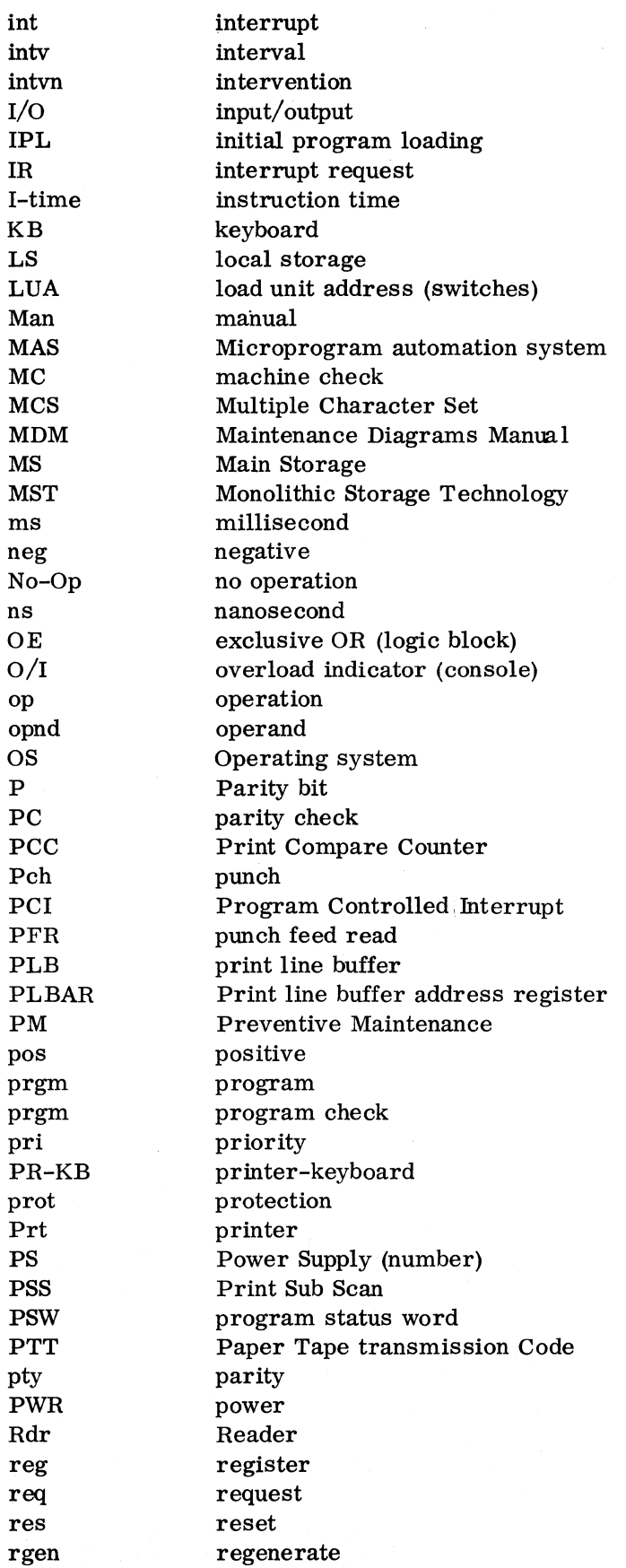

 $\label{eq:2} \mathcal{L} = \sum_{i=1}^n \sum_{j=1}^n \sum_{j=1}^n \sum_{j=1}^n \sum_{j=1}^n \sum_{j=1}^n \sum_{j=1}^n \sum_{j=1}^n \sum_{j=1}^n \sum_{j=1}^n \sum_{j=1}^n \sum_{j=1}^n \sum_{j=1}^n \sum_{j=1}^n \sum_{j=1}^n \sum_{j=1}^n \sum_{j=1}^n \sum_{j=1}^n \sum_{j=1}^n \sum_{j=1}^n \sum_{j=1}^n \sum_{j=1}^n \sum_{j=1}^$ 

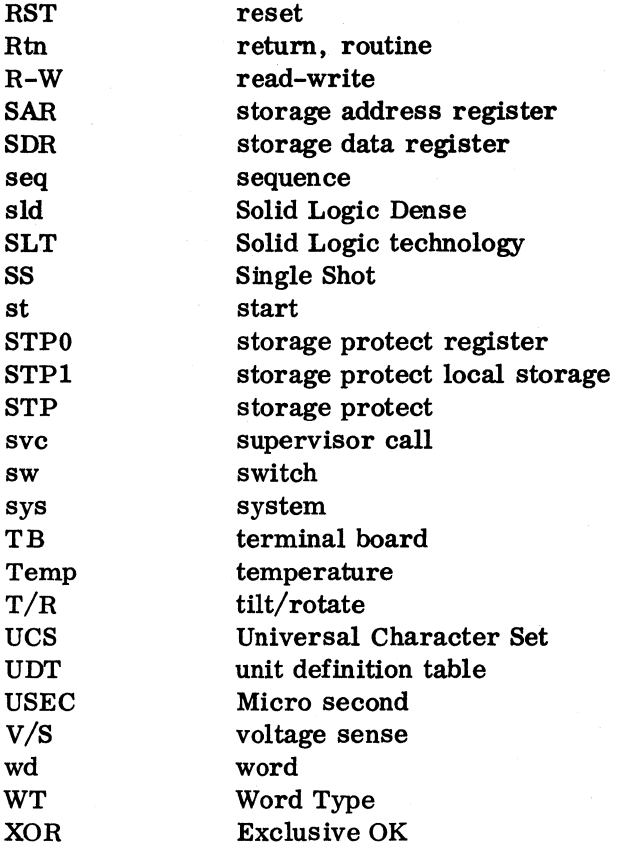

# COURSE DESCRIPTION

This course includes System/360 Model 25 console operation and manual intervention as related to the 1400 Compatibility Feature. Also, it includes the 1400 Emulator program and the System/360 Model 25 circuit changes called the 1400 Compatibility Feature.

# **Prerequisites**

2025 CPU and one of the following: 14107 1440 CPU 34048 1401 CPU 432211401/40/60 Instruction Set

# Post-requisites

None

# Basic Skills

Objective: Upon completion, using available documentation, the CE must be able to:

- 1. Determine whether or not a 1400 compatibility control program is currently in control storage.
- 2. Load any 1400 object program from cards, tape, or disk.<br>3. Operate the console to perform the following 1400 function
- Operate the console to perform the following 1400 functions:
	- a. All resets.
	- b. Set an address in any Storage Address Reg. (STAR)
	- c. Turn on or off any sense switch.
	- d. Enter or alter data anywhere in 1400 compatibility stor.
	- e. Enter or alter any tape unit assignment.
	- f. Display any status or data pertinent to compatibility.
	- g. Instruction step.
	- h. Address Stop.
- 4. Identify any coded halt, and take corrective action where necessary to resume compatibility operation.
- 5. Verify and/or change initialization data.
- 6. Use all error indications to analyze and pinpoint hardware failures not found by diagnostics.

### MATERIAL REQUIRED

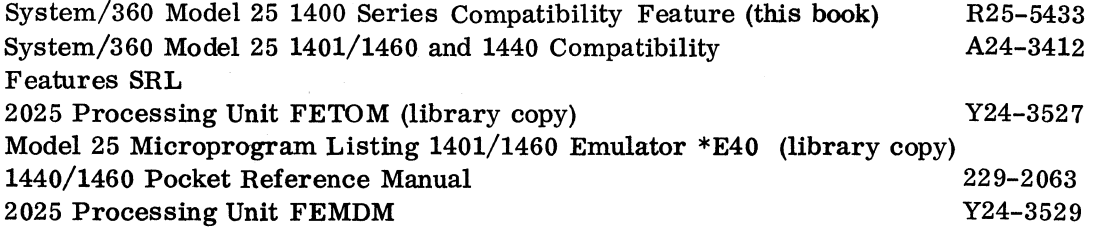

### REVIEW

This unit of study is intended to review the 1400 instruction length and format, addressing scheme, index register selection, and difference between 1401/1460 and 1440 I/O instructions. Previous 1400 men may have forgotten this information and men who have taken the 1400 instruction set course can use the review.

- Objective: Upon completion ofthis topic, the student, using the maintenance documentation, should be able to:
- 1. List the names of the I cycles which occur on a 1400 system, and point out those which normally would mark the end of an instruction.
- 2. Take any given 1400 address and identify the full decimal value contained in it, and which index registers are used, if any.
- 3. Divide a list of I/O instructions into those applicable to 1401/1460 systems, those applicable to 1440 systems, and those applicable to both.

#### Activity

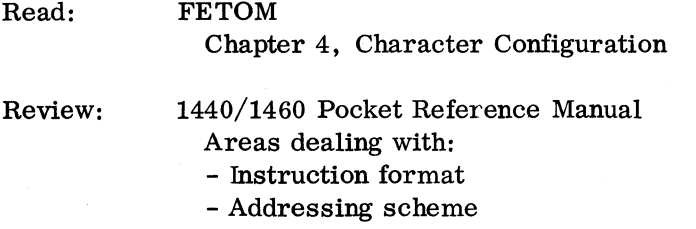

- Character coding

### Self-Evaluation Questions

- 1. Write the names of the first 9 I cycles which occur on 1400 systems.
- 2. Write the names of those I cycles where the end of the instruction may normally be detected.
- 3. Given the 1400 address 6SN, answer the following:
	- a. What is the full decimal address?
	- b. What index register is called for?

4. Divide the following I/O instructions into their appropriate groups.

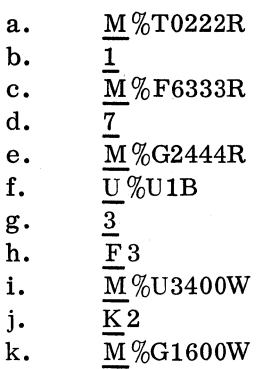

1.  $M\%$ Y1201S

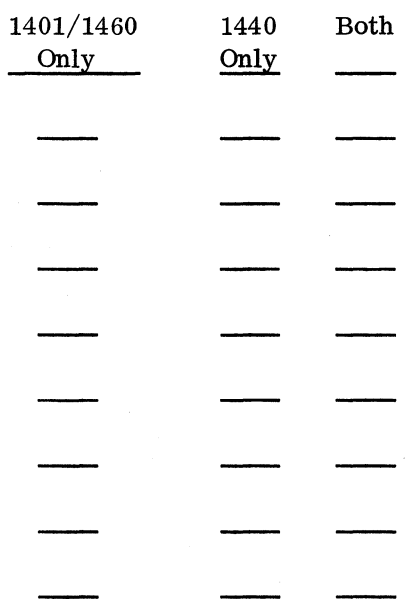

Refer to the table of contents for the location of the self-evaluation question answers.

2

### INTRODUCTION

This topic is intended to provide a broad understanding of the philosophy of 1400 emulation as applied to the 2025. Items covered in this topic include terminology, emulated features, throughput (speed) capabilities, configurating need, and graphics in emulation.

- Objective: Upon completion of this topic, the student, using the maintenance documentation, should be able to:
- 1. Determine those operations necessary to place the system into 1400 emulator mode, and identify the major areas of system circuitry which are affected when in emulator mode.
- 2. Answer basic inquiries about the following areas of 1400 system emulation:
	- a. Source of the microprogram which performs emulation.
	- b. Switching between /360 and 1400 mode.
	- c. Which 1400 systems are emulated, and how an individual 1400 system is specified.
	- d. Basic method by which 1400 op codes are decoded and executed.
	- e. Configuration for a specifically featured 1400 system.
	- f. Feature designations and price structure.
- 3. Identify the correct definition of the following terms:
	- a. Compatibility feature
	- b. Emulator program
	- c. Emulation
	- d. Object program
	- e. Simulation
	- f. Bias constant
	- g. storage wrap
- 4. Given a list of all 1400 system features and I/O devices, identify those supported by the 2025/1400 emulation feature.
- 5. Determine why time dependent 1400 programs may not work properly under 2025/1400 emulator mode, and what time factor exists between program execution by a 1400 system or by a 2025 in 1400 mode.
- 6. Initialize an Emulator CSL deck, given the feature data pertaining to a specific 1400 system.
- 7. Identify the A and H graphic set as printed by the console printer, and be able to switch between them by altering a byte in aux storage.

### Activity

Read: SRL

Feature Description (Inclusions and Exclusions) Implementation Auxiliary storage Initialization Core Storage

# FETOM Chapter 4 Compatibility Feature Implementation Initialization

Review: 1440/1460 Pocket Reference Manual

Lab Project 1, 1400 Configuration Card

Lab Project 2, 1400 CSL

Lab Project 3, Graphics

# Self-Evaluation Questions

- 1. List the three areas of 2025 circuitry which are added to or modified by the 1400 compatibility feature.
- 2. Given a need to run a 1401 program, followed by a 1440 program, followed by a S/360 program, arrange the following list in the correct order (some of the items may not be needed).
	- a. 1401 Object program load
	- b. 1440 Object program load
	- c. Mode switch from console
	- d. S/360 Object program load
	- e. System reset to turn off 1400 mode
	- f. S/360 CSL deck load
	- g. 1401-60 CSL deck load
	- h. 1440 CSL deck load
	- i. Compatibility initialization deck to load only aux storage
- 3. The initialization card is prepunched with initialization data by the same program which punches out the CSL deck. (True/False)

### 4. Match the following:

- a. Compatibility feature 1. 1400 address 0000
- 
- c. Emulation
- d. Object program
- e. Simulation
- f. Bias constant limits
- g. \_\_\_\_\_ Storage wrap  $\qquad \qquad 6.$  Customer's program
- 
- b. Emulator program 2. Program which uses compatibility feature
	- 3. Hardware
	- 4. Programming only
	- 5. Going beyond storage address
	-
	- 7. Combination compatibility feature and emulator program
- 5. Separate the following list into features supported by 2025/1400 emulation, versus those which are not.
	- a. 1402-1403
	- b. Multiple 1403s
	- c. Console inquiry
	- d. 1404
	- e. 1405 Disk
	- f. 7340 Tape
	- g. 729-7330 tape
	- h. 7335 tape
	- i. 1442-1443
	- j. Advanced programming
	- k. Serial I/O
	- 1. 1419
	- m. Multiply-divide
	- n. 1285 optical reader
	- o. 16K storage
	- p. 1311 disk
	- q. 1050 terminal
	- r. Paper tape read/punch

# Supported:

Unsupported: with the contract of the contract of the contract of the contract of the contract of the contract of the contract of the contract of the contract of the contract of the contract of the contract of the contract

6. A 1400 object program which depends upon having exactly 10 ms of time in which to do internal processing will finish the processing (too soon/too late), because the 2025 does the object program approximately times as fast as the 1400 systems.

# CONSOLE USE

This unit is intended to provide a complete knowledge of operating procedures for 1400 Emulation. The material covered includes use of all console switches, buttons, and indicators, and input/output messages via the console printer during emulation.

Objective: Upon completion of this topic, the student, using the operating documentation, should be able to:

- 1. Identify those console switches which have the same function in 1400 mode as in /360 mode.
- 2. Identify those console switches which have a 1400 meaning while the system is in 1400 mode. List the 1400 function performed. Correctly use them while the system is in 1400 mode.
- 3. Given a list of all console indicators, identify the one indicator which is unique to 1400 emulation operations, and the one indicator which has a different meaning in 1400 mode than it does in /360 mode.
- 4. Operate the system to go from /360 mode to 1400 mode. Load 1400 object programs and operate them. Return the system to /360 mode.
- 5. Given a list of possible 1400 emulation messages, do the following:
	- a. Identify each part of each message type.
	- b. Differentiate between normal and error messages.
	- c. Identify remote restart messages.
	- d. Name the cause of any message.
- 6. Operate the system to do the following:
	- a. Initiate and terminate alter and display of any area of storage.
	- b. Set and reset all sense switches.
	- c. Change any tape drive assignment.
- 7. Stop a 1400 program at any desired address, and instruction step through any part of a 1400 program.

#### Activity

Read: SRL

Operating Considerations (CSL, IPL, Interrupt, Alt/Disp, etc) I/O Operating Description Programmed and Error Stops General Stops

Review:

Lab Project 4, 1400 Mode System Use

Lab Project 5, Object Program Manipulation

# Self-Evaluation Questions

- 1. Arrange the following items under the headings provided:
	- a. System Reset
	- b. Control Address Set
	- c. Start<br>d. Interv
	- Interval Timer
	- e. Set IC<br>f. Check
	- Check Reset
	- g. Stop
	- h. Control Storage Load<br>i. Store
	- **Store**
	- j. Lamp Test
	-
	- k. Display<br>1. PR-KB PR-KB Alter/Display
	- m. Interrupt
	- n. Load

# 1400 Function No 1400 Function

2. Name one indicator which is unique to 1400 emulation. Name one indicator which has a different meaning in 1400 mode than it does in /360 mode.

3. Match the following two lists.

# Message Meaning

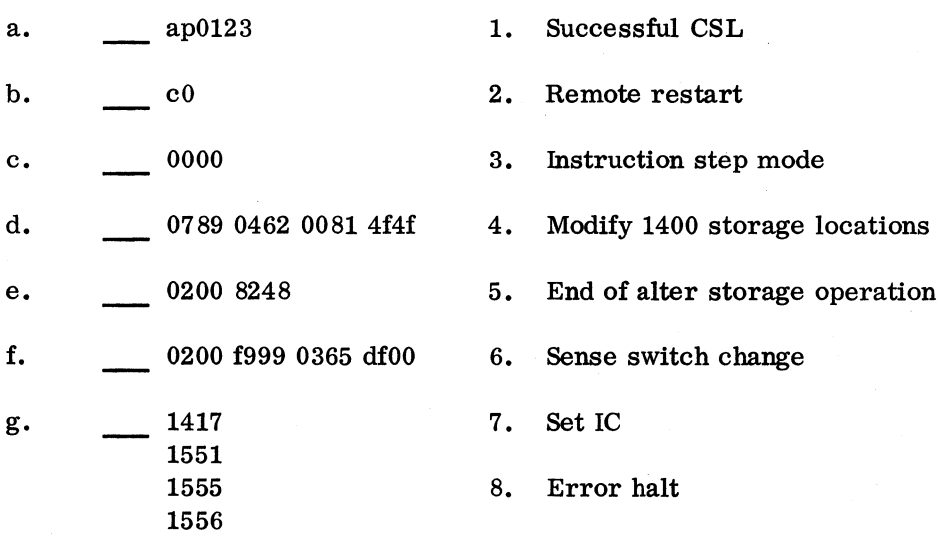

h. 0002 1000 b815 2100

# CODED HALTS

This unit describes how to identify coded halts and take appropriate action. These halts replace all of the indications normally present on a 1400 system.

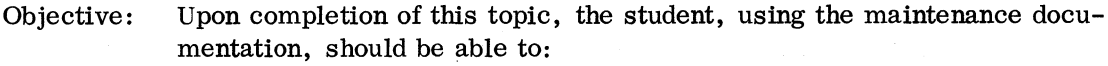

- 1. Identify which of the following categories a given coded halt falls into:
	- a. stop key
	- b. invalid op code or address
	- c. I/O error<br>d. I/O interv
	- I/O intervention required
	- e. alter/display or console interrupt
	- f. programmed halt
- 2. Given a coded halt which specifies a particular unit of the system:
	- a. Identify what unit is specified.
	- b. Take the required action to proceed with the job.

### Activity

Read: SRL I/o Operating Differences Restart Procedures

Review: SRL Programmed and Error Stops General Stops (by sequence)

### Self-Evaluation Questions

- 1. Match the following:
	- a. IllI AAAA BBBB 0400
	- b. IIII AAAA BBBB 2102
	- c. IIII AAAA BBBB 0080
	- d. 1III HHHH HHHH 0601
	- e. IIII AAAA BBBB 6F6F
	- f. **IIII AAAA BBBB 05CO**
	- g. IIII AAAA BBBB DF08

h. **NN ANAAA BBBB FOOO** 

- 1. Normal Stop (Stop Key)
- 2. Printer Intervention
- 3. Storage Wrap Error
- 4. Invalid I/O Operation
- 5. Invalid Op Code
- 6. 1400 Halt Instruction
- 7. Missing Word Mark (I-OP)
- 8. Alter/Display Stop

# AUXILIARY STORAGE DATA

This unit is intended to provide a knowledge of the data contained in aux storage. AU areas are covered, but detailed attention is given to Module 0, where the most important functions occur.

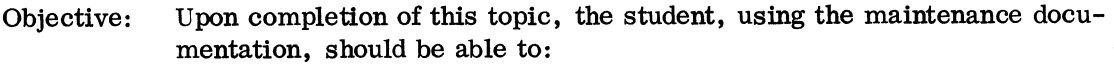

- 1. Locate any portion of aux storage in the storage maps of the FETOM or in the CSL listing, and identify the purpose of the named area.
- 2. Be able to display and interpret the meaning of any byte or bytes of Module 0, and if necessary, alter manually or via alter/display, any designated data.
- 3. Given a data translation problem, determine what storage module is involved, where the translation data is located within the module, and whether the fault is within the data there or elsewhere.
- 4. Locate input or output buffer areas for each I/O device, and in the event of incorrect data handling, locate the buffer area where the data becomes incorrect.

# Activity

Review: SRL

Auxiliary Storage Map Module 0 Byte Uses

Lab Project 6, Read Error Column Indicator

Lab Project 7, Tape and Disk Assignments

# Self-Evaluation Questions

1. What data is located in aux storage location OX88-0X89?

- 2. Where, exactly, did it come from?
- 3. What address would be alter/displayed to look at the sense-switch byte?
- 4. If you desired to change the Mod 25 disk drive associated with 1400 disk module 0, what aux storage position would have to be addressed?
- 5. What aux storage position would have to be addressed to change the Mod 25 tape unit associated with 1400 tape unit 3?
- 6. In the part of the microprogram listing which shows aux storage assignments, several modules are not shown. Why are they not shown, and what do they contain immediately after a successful CSL?

### LOCAL STORAGE USE

In this unit, the application of some local storage registers is covered. The parallel between 1400 system registers and certain local storage registers is drawn and used as a starting point in the following unit (General Compatibility Operation).

Objective: Upon completion ofthis topic, the student, using the maintenance documentation, should be able to:

1. Identify the local storage registers which are used as the 1400 I STAR, A STAR, B STAR, OP register, and A Reg (location of the D-modifier character).

2. With a 1400 (decimal) I, A, or B address given, predict what value will be found in the corresponding local storage register (hexadecimal).

# Activity

Read: FETOM

Chapter 4, Local Storage (Zone Zero)

# Self-Evaluation Questions

- 1. In what local storage zone are the registers used as I STAR, A STAR, B STAR located?
- 2. What local storage register is used as I STAR? B STAR? OP REG? A Register (for purposes of holding the D-Modifier character)?
- 3. Given a 4K 1400 storage size and a 48K Mod 25 storage size, what hexadecimal address will be generated for a 1400 (decimal) address of 0456?

### GENERAL COMPATIBILITY OPERATION

This topic covers selected portions of the 1400 microprogram listing. Included are ICYC (I cycles), INIZ (Bias Constant Adjustment), IBCH (Conditional Branch).

- Objective: Upon completion of this topic, the student, using the maintenance documentation, should be able to:
- 1. Given any 1400 op code, trace through the ICYC portion of the 1400 compatibility listing, arriving at the correct routine to execute the operation.
- 2. Locate and correct a microroutine fault anywhere in the 1400 emulation microprogram.

Activity

Review: FETOM OP Code Modification and Conversion Local storage Use

Read:

FETOM CPU Operations I Cycles

 $\sim$ 

### 1400 COMPATIBILITY CIRCUITS

This unit covers the circuitry involved in 1400 compatibility, and describes its operation.

Objective: Upon completion of this topic, the student, using the maintenance documentation, should be able to:

- 1. Identify the purpose of compatibility circuits as used to control the 2540.
- 2. Analyze and correct compatibility circuit failures in the 2540 circuitry.
- 3. Identify the purpose of compatibility circuits as used to control storage wrap detection.
- 4. Analyze and correct compatibility circuit failures in the storage wrap detection circuitry.
- 5. List the purposes of compatibility circuitry as used to control 2311 operations.<br>6. Analyze and correct compatibility circuit failures in the 2311 circuitry.
- Analyze and correct compatibility circuit failures in the 2311 circuitry.

# Activity

Read: FETOM

Address Error Detection 1402 Read Operations File Circuitry

### Self-Evaluation Questions

- 1. Which one of the following describes best the purpose of compatibility circuitry for the 2540?
	- a. Converts a 1 op code to a read CCW.
	- b. Prevents overlapping read and punch operations.
	- c. Translates stacker commands.
	- d. Provides a 6.5 ms delay following a 1 op code.
	- e. Makes a line called "reader busy" active.
- 2. Which of the following describes the function of the storage wrap portion of compatibility circuitry? .
	- a. Monitors the M Reg addressing lines.
	- b. Recognizes a special character in storage.
	- c. Prevents errors during a storage wrap operation.
	- d. Modifies M Reg values to wrap from low to high end of 1400 storage.
	- e. Prevents the M Reg from ever having a value outside the defined 1400 storage limits.
- 3. Compatibility circuitry for 2311 is used only during a load/write operation.<br> **\_\_\_\_\_\_\_\_**(True/False)

# I/O OPERATIONS - DETAILS

This unit explains how the Mod 25 meets the objectives of selected I/O operations. Reader, printer, and file are covered as native devices, while tape operations are used to cover channel.

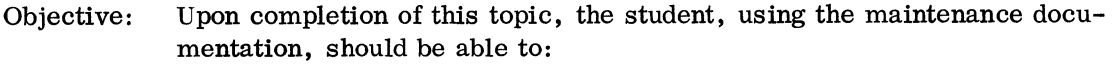

- 1. Given a 1400 file record address, identify which cylinder, track, and record number the Model 25 would use to locate the record.
- 2. List the necessary steps to convert a disk pack previously used on a 1400 system (1311) to allow use on a Mod 25 operating in 1400 emulation mode (2311).
- 3. Turn on compare disable when necessary to write new addresses on a disk pack, and bypass the read back check operation when desired.
- 4. List the system requirements necessary to list on the native 1403 a tape written on a 1400 system.

### Activity

Read: FETOM I/O Operations

SRL

I/O Operating Considerations Printer Reader/Punch Magnetic Tape Magnetic Disk

### Self-Evaluation Questions

1. On what cylinder, track, and record would a sector write operation be performed with the following DC F?

\*001308001

- 2. What steps must be taken to convert a disk pack from use on a 1400 system (1311) to use with the same records on a Mod 25 (2311) operating in 1400 emulator mode? (4 steps)
- 3. Why are the above 4 steps necessary?
- 4. What is the address and bit number of the bit which controls compare disable? What state (on/off) must the bit be in to turn on compare disable?
- 5. What tape feature is necessary in order to read a tape written on a 1400 system?

# LAB ACTIVITY

### SAFETY PRECAUTIONS AND HOUSEKEEPING

Refer to your CE Safety Practices card (Form 229-1264) for general safety precautions. Additional instructions on safety and housekeeping procedures will be supplied by your instructor, as required by your training locations.

# LAB PROJECT 1 - 1400 CONFIGURATION CARD

- Objective: Upon completion of this project, the student, using the available documentation, should be able to:
- 1. Punch up a 1400 CSL deck initialization card, or discriminate between correct and incorrect data punched in a configuration card.

Time required to complete this project averages 1.5 hours.

### Tools, Test Equipment, and Documentation

FE TOM Hex to EBCDIC Conversion Chart Keypunch

### Directions

- 1. Working on paper first, determine what data should be punched in the card.
- 2. Punch up the card (or cards, if more than one configuration is desired) and insert the card into its proper place in the CSL deck.

### study Questions

1. Where is the configuration card data placed in the Mod 25?

- 2. The purpose of the configuration data is to:
	- a. describe a 1400 system to the emulator program.
	-
	- b. describe the Mod 25 system to the emulator program.<br>c. complete an unfinished portion of the emulator programe complete an unfinished portion of the emulator program.
	- **d.** set up compatibility hardware registers.
	- e. interface to the customer's object program.

# Answers

1. Aux storage Module 0 bytes 0080 to 00BF<br>2. a and b

a and b

# LAB PROJECT 2 - 1400 CSL

- Objective: Upon completion of this project, the student, using the available documentation, should be able to:
- 1. Describe the steps necessary to enter the 1400 microprogram into control storage.
- 2. Verify that the 1400 microprogram is in control storage.
- 3. Verify configuration data as it resides in aux storage.

Time required to complete this project averages .5 hours.

# Tools, Test Equipment, and Documentation

FETOM 1400 CSL Deck and Listing 1400 Compatibility SRL Type Element for Console Printer

# Directions

- 1. Insert generated configuration card into proper place in CSL deck.
- 2. Load deck and verify correct loading via initial console printer output message.
- 3. Displayaux storage locations to assure configuration card data entered properly. Use the SRL as an operating guide to assure correct operation of the system while doing this project.

# Study Questions

- 1. Where is the configuration card located within the CSL deck?
- 2. What output message is printed as a result of successful 1400 CSL operation?

- 1. Last card before the end card. (Second from the rear)
- 2. 0000

# LAB PROJECT 3 - GRAPHICS

- Objective: Upon completion of this project, the student, using the available documentation, should be able to:
- 1. List those special characters within the A and H graphic sets which differ from each other, and state which character belongs to which set.

Time required to complete this project averages .5 hour.

# Tools,- Test Equipment, and Documentation

FETOM

*HOD* SRL 1400 Compatibility SRL Type Element on the Console Printer

### Directions

- 1. Using the SRL section on input messages for guidance, enter into an unused portion of program storage all special characters as shown on the front of the console printer keys.
- 2. Locate and change the control bit in aux storage so the alternate graphic set is used, then enter the same characters again in the same order. Note the differences on the console printer paper.

### Study Question

1. What characters in the "A" graphic set have alternate characters in the "H" graphic set?

### Answer

1. Lozenge -  $\blacktriangleright$ , Percent - %, Commercial at - @, Number Sign - #.

# LAB PROJECT 4 - 1400 MODE SYSTEM USE

Objective: Upon completion of this project, the student, using the available documentation, should be able to:

- 1. Alternate the system between 1400 and 360 mode.
- 2. Load and use a 1400 object program to perform various functions.
- 3. Interpret and respond to 1400 mode output messages.

Time required to complete this project averages 1.0 hour.

# Tools, Test Equipment, and Documentation

1400 CSL Deck 1400 Object Deck 1400 Compatibility SRL Type Element on the Console Printer Blank Cards Printer Paper  $\rightarrow$ SRL

### Directions

Load 1400 CSL deck, and verify correct loading. Load the supplied 1400 object deck and use it to:

- 1. Generate ripple-punched cards.
- 2. List the cards.
- 3. Duplicate the cards.
- 4. Put them on tape and/or disk.
- 5. List out from tape and/or disk.

### Study Questions

- 1. When the system reset key is depressed, there are three distinct indications which identify that a 1400 core load is in core storage. Name them.
	- a. b. c.

2. The alter/display function in 1400 mode operates differently than when in /360 mode. Name the differences (other than graphic differences).

- a.
- b.

- 1. a. b. Display bytes 0 and 1 show all bits on. Console printer types instruction address.
	- c. 1400 indicator lamp is on.
- 2. a. No automatic space when altering or displaying.
	- b. Display continues indefinitely until stopped.

# LAB PROJECT 5 - OBJECT PROGRAM MANIPULATION

- Objective: Upon completion of this project, the student, using the available documentation, should be able to:
- 1. Effectively utilize address stop and instruction step to manipulate or debug a 1400 object program.

Time required to complete this project averages .5 hour.

# Tools, Test Equipment, and Documentation

FETOM 1400 Compatibility SRL 1400 Pocket Reference Manual

# Directions

- 1. Enter a simple program via the console printer, or load an assembled object program.
- 2. Select an instruction within the program and set up to do an address stop on the instruction.
- 3. Do the address stop in both process and instruction step mode.
- 4. Answer the associated questions.

### Study Questions

- 1. What console operation can be used to determine the correct switch settings (for switches ABCD) to do an address stop?
- 2. Which function is used for address stop? (SAR delayed stop or MS address stop)

3. Is the instruction done when the address match stop occurs?

- 1. Set IC
- 2. SAR delayed stop
- 3. Yes

# LAB PROJECT 6 - READ ERROR COLUMN INDICATION

- Objective: Upon completion of this project, the student, using the available documentation, should be able to:
- 1. Determine, following a read error, what column(s) had the error.

Time required to complete this project averages .5 hour.

### Tools, Test Equipment, and Documentation

### FETOM

Listing of 1400 Compatibility Microprogram Blank card deck

# Directions

- 1. Punch one punch in any column of a card. Place this card in the middle of a deck of blank cards.
- 2. Disconnect a read brush in the same column as was punched in the card.
- 3. Run the deck through the reader via a simple read op loop.
- 4. Check the logout area (Module 1) when the error occurs.
- 5. Try this with I/O check stop both off and on, and with first then second read brush disconnected.

### Study Questions

- 1. Where is the read error column indicator data stored?
- 2. Where is the punch error column indicator data stored?
- 3. What happens to a previous error indicator bit when another card is read?

- 1. Aux storage module 1 bytes F6 FF
- 2. Aux storage module 5 bytes F6 FF
- 3. It is reset.

### LAB PROJECT 7 - TAPE AND DISK ASSIGNMENTS

- Objective: Upon completion of this project, the student, using the maintenance documentation, should be able to:
- 1. Alter tape and disk drive assignments **in** aux storage to allow a given 1400 tape or disk drive to be assigned to any of the attached Mod 25 tape or disk drives.

Time required to complete this project averages .75 hour.

# Tools, Test Equipment, and Documentation

FE TOM 1400 Compatibility SRL 1400 Object Program Scratch Tape Reel Scratch Disk Pack

### Directions

- 1. Use the 1400 object program to generate records on disk drive **O.**
- 2. Copy the records from disk to tape if tape is available (otherwise, go directly to the printer from disk). Go from tape to printer.
- 3. Do not move the tape or disk pack to a different drive, but change the assignments in aux storage. This is necessary because the object program writes on one unit and reads from another. See the instructions typed out upon request by the object program.

 $\lambda_{\rm{max}}$  $\sim 10^{-1}$  $\frac{1}{2}$  ,  $\frac{1}{2}$  $\alpha$  .

# SELF-EVALUATION QUESTION ANSWERS

# REVIEW

- 1. I op and I1 through 18<br>2. I1, I2, I4, I5, I7, and
- 2. n, 12, 14, 15, 17, and 18

 $\sim$ 

- 3. a. 8625<br>b. Index
- b. Index Reg 1 (loc 0087-0089)

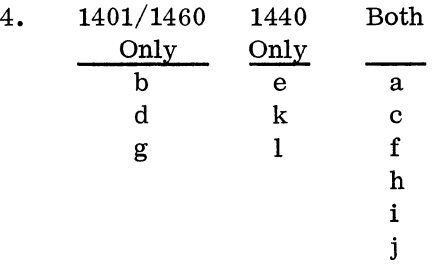

# INTRODUCTION

1. Storage address low wrap detection, 2540 feed start (clutch control), and file share cycles (data handling)<br>a. 2

 $\sim$ 

- 2. a.  $2$ <br>b.  $4$ 
	- $<sub>b</sub>$ .</sub>
	- c. not needed
	- d. 6
	- e. not needed
	- f. 5
	- g. 1
	- h. 3
	- i. not needed
- 3. False
- 4. a. 3
	- b. 2
	- c. 7<br>d. 6
	- $d.$
	- e. 4
	- f. 1
	- g. 5
- 5. Supported: a, c, g, h, i, j, m, 0, and p Unsupported: b, d, e, f, k, I, n, q, r
- 6. too soon, 1.5 times

# CONSOLE USE

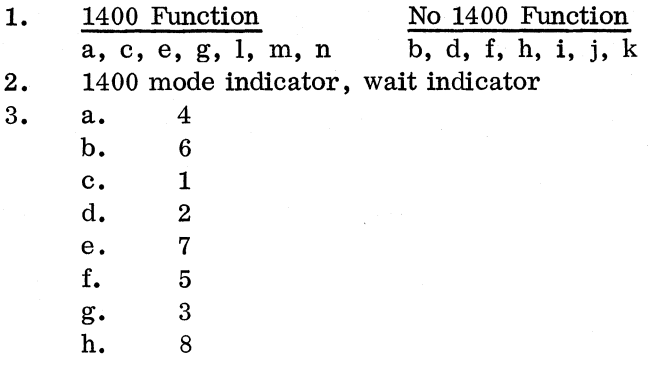

# CODED HALTS

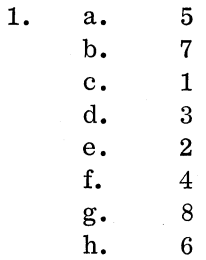

# AUXILIARY STORAGE DATA

- 1. Bias constant
- 2. columns 13-14 of initializer card
- 3. OXA8
- 4. OXAI
- 5. OX83
- 6. Contents of data buffers (i.e. Row Image, Column Image) are not shown because data is variable. The contents of these buffers following CSL is the same as for a normal read operation.

# LOCAL STORAGE USE

- 1. CPU zone (zone 0)
- 2~ IO-U, UO-Ul, VO-Vl, Gl, Dl
- 3. B228

# GENERAL COMPATIBILITY OPERATION

None

# 1400 COMPATIBILITY CIRCUITS

- 1.  $d$ <br>2.  $b$
- $\frac{2}{3}$ .
- False used in read and write, load and move mode.

# I/O OPERATIONS - DETAILS

- 1. Cylinder 7, track (head 5, record (sector) 9
- 2. Dump information from 1311 to tape or cards, do a /360 disk initialization on the pack (on a 2311), do a 1400 clear disk utility in emulator mode (on a 2311), rewrite the dumped data on the pack (on a 2311).
- 3. All data is coded in EBCDIC and all records formatted in count-key-data format even though the system is in 1400 emulation mode.
- 4. 00A1 bit 6, on for compare disable on.
- 5. 7 track tape feature.

 $\mathcal{A}^{\mathcal{A}}$ 

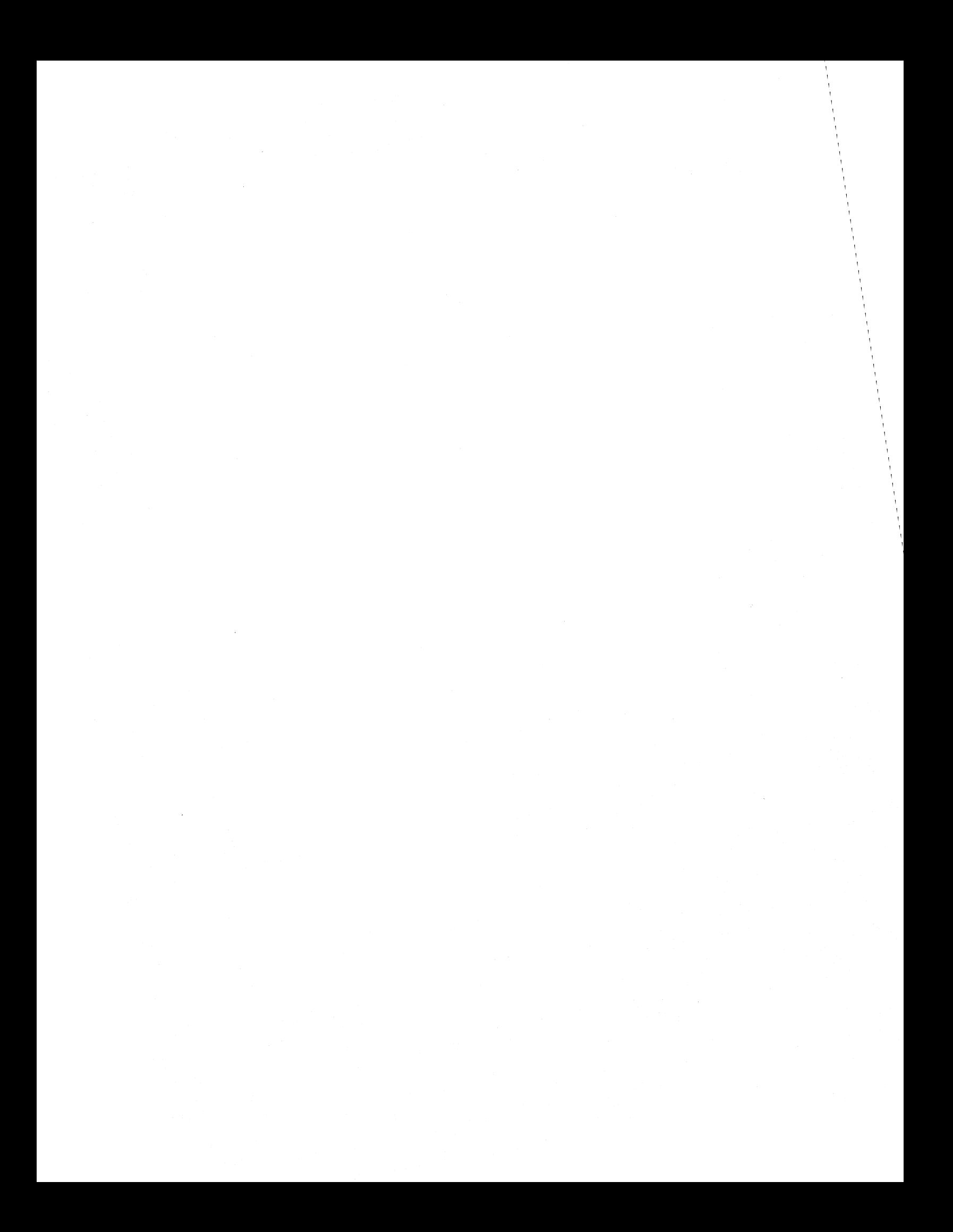

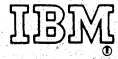

en av Stockholmstoffen<br>1990: Stockholmstoffen

International Business Machines Corporation **Field Engineering Division** 112 East Post Road, White Plains, N.Y. 10601